## Turning on Cherokee in Gmail

## Visit www.gmail.com:

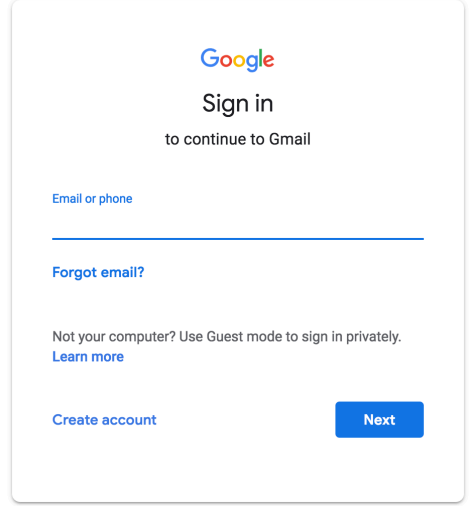

Sign in with your user name and password. Once your account loads it will be similar to the image below. Now click on the settings icon and then choose settings.

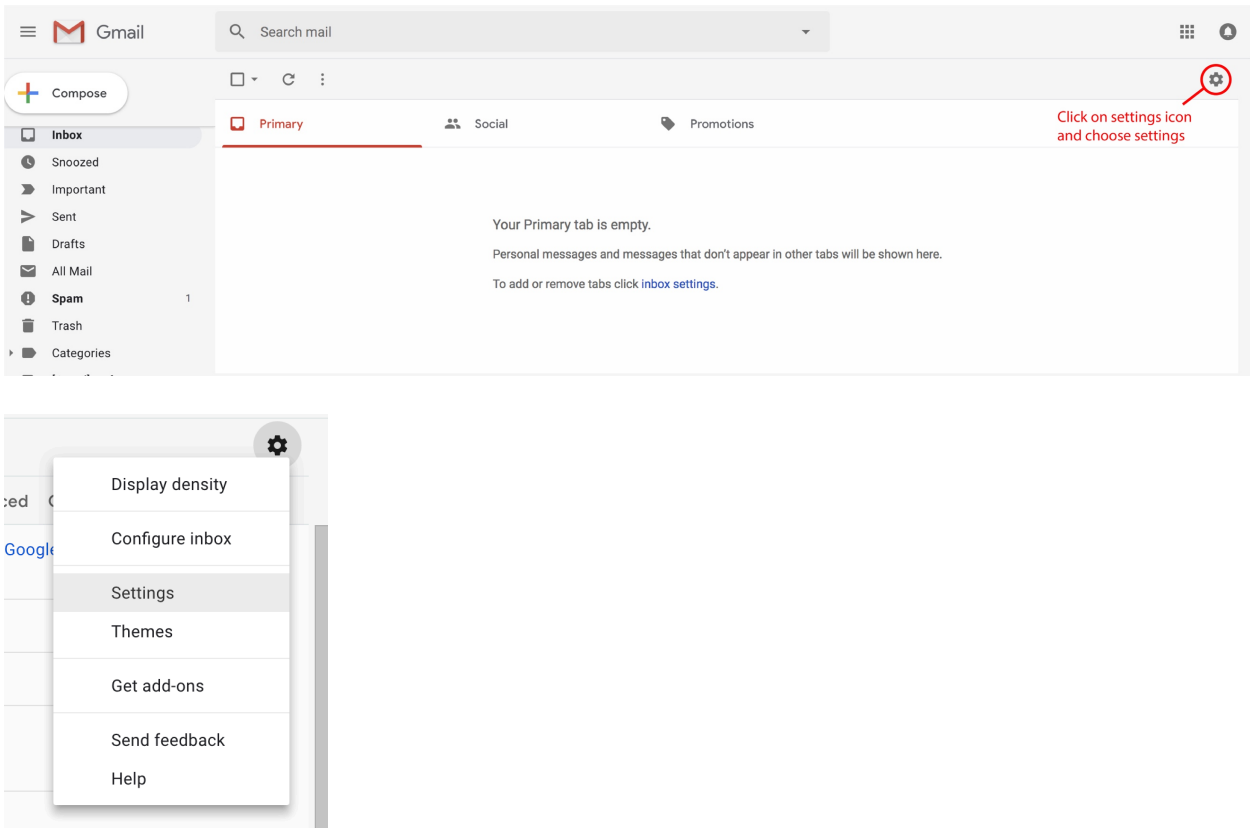

Now click on the Gmail display languages and scroll down toward the bottom and select CWY (Cherokee) and then scroll to the bottom of the page and click save changes.

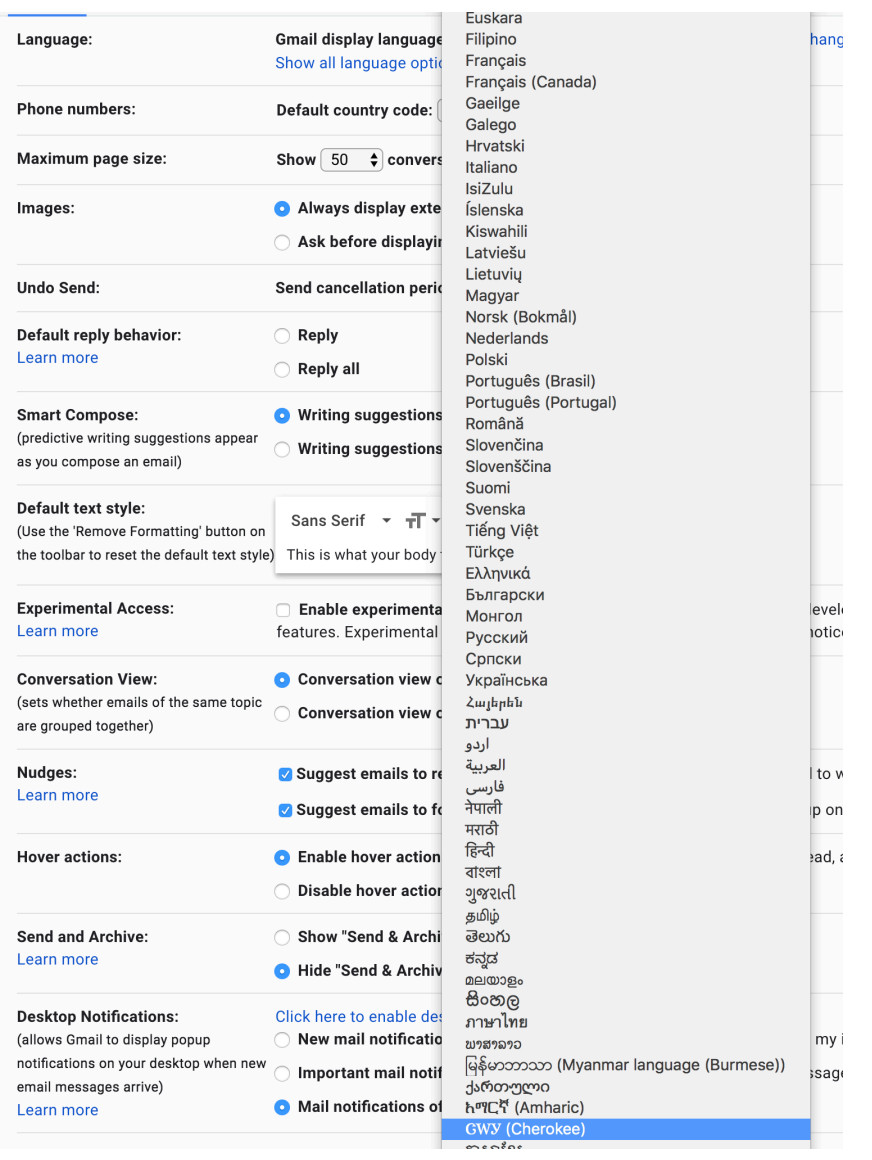

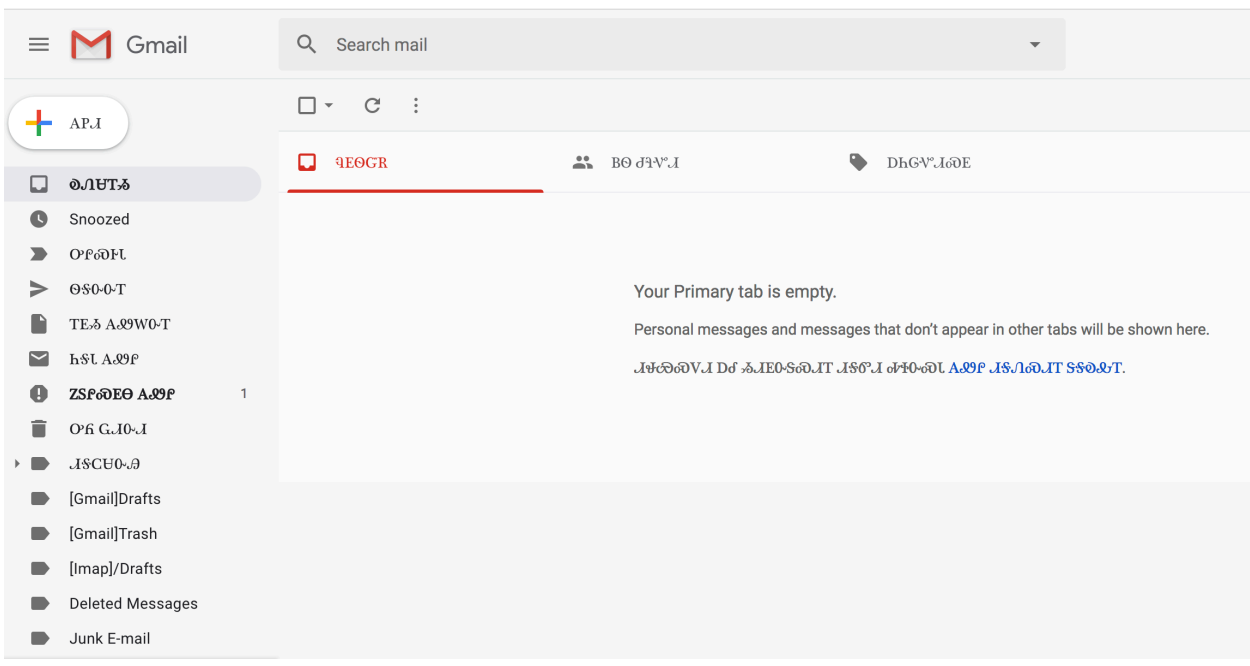

Once the page loads your Gmail account will now be in Cherokee.

To turn English back on follow the instructions above and click on SSO&T in the drop down.

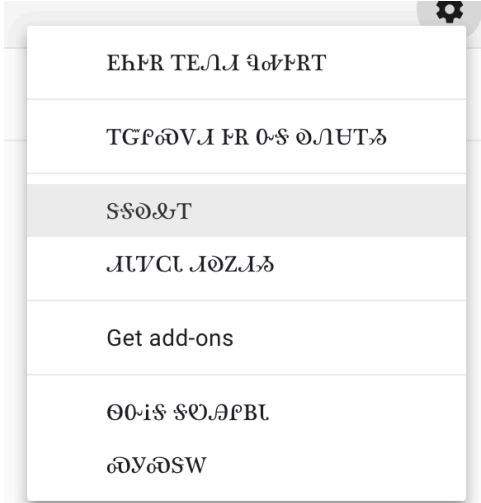

Click on the first dropbox: Gmail EhIPR <del>S</del>OhAவJ and scroll up and select English (US).

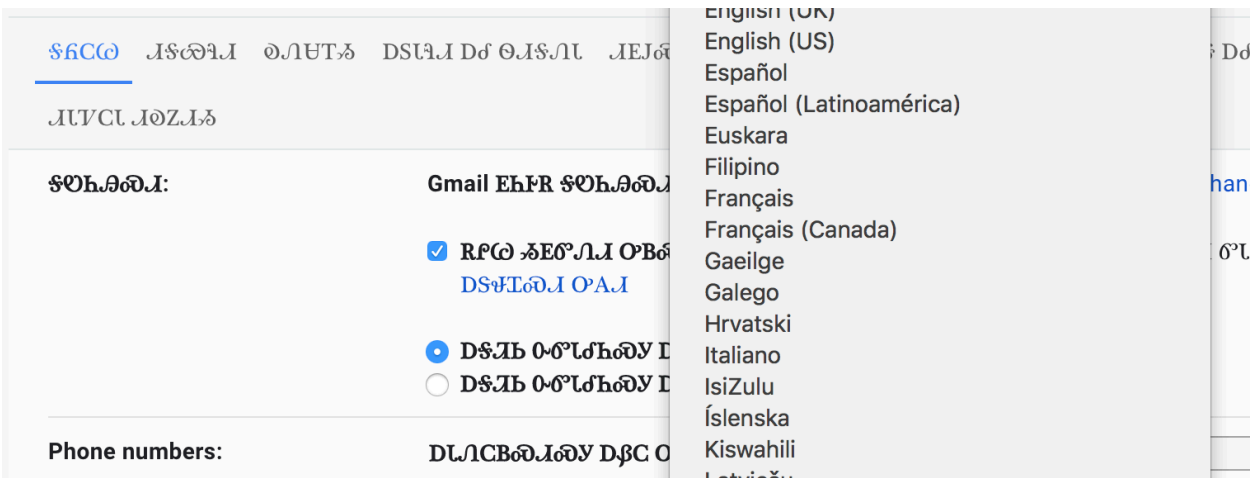

Then scroll to the bottom of the page and click the button on the left titled below and your computer will load back up with English as the primary language.

DWD0-VJ SG/ICBRA